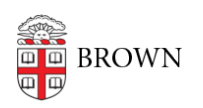

[Knowledgebase](https://ithelp.brown.edu/kb) > [Software](https://ithelp.brown.edu/kb/software) > [Installation Instructions](https://ithelp.brown.edu/kb/installation-instructions) > [SigmaPlot Installation Instructions](https://ithelp.brown.edu/kb/articles/install-sigmaplot)

## SigmaPlot Installation Instructions

Tuesday Mueller-Harder - 2024-03-05 - [Comments \(0\)](#page--1-0) - [Installation Instructions](https://ithelp.brown.edu/kb/installation-instructions)

**Note:** We have been alerted that having MapleSoft (Maple) installed prior to installing SigmaPlot may cause the installation to fail. Consider removing Maple before installing SigmaPlot.

- 1. Download the SigmaPlot installer.
- 2. Right-click the downloaded file and select **Run As Administrator**.
- 3. SigmaPlot is controlled by a license manager. After starting SigmaPlot, go to **Help** and select **License Status**. "License Type" should be **Network Perpetual** "Expired in Days" should be **Never expires**

Note: If the software says "Trial" you can still use the software until 30 days has passed, then it will change to "Network perpetual"